#### **CLASSIFICACIÓ A PSYCINFO**

- 2100 General Psychology
- 2200 Psychometrics and Statistics and Methodology
- 2300 Human Experimental Psychology
- 2400 Animal Experimental and Comparative Psychology
- 2500 Physiological Psychology & Neuroscience
- 2600 Psychology and the Humanities
- 2700 Communication Systems
- 2800 Developmental Psychology
- 2900 Social Processes and Social Issues
- 3000 Social Psychology
- 3100 Personality Psychology
- 3200 Psychological and Physical Disorders
- 3300 Health & Mental Health Treatment and Prevention
- 3400 Professional Psychological and Health Person nel Issues
- 3500 Educational Psychology
- 3600 Industrial and Organizational Psychology
- 3700 Sport Psychology and Leisure
- 3800 Military Psychology
- 3900 Consumer Psychology
- 4000 Engineering and Environmental Psychology
- 4100 Intelligent Systems
- 4200 Forensic Psychology and Legal Issues

#### **LLISTAT DE REVISTES**

Podeu consultar la llista completa de revistes a:

<http://www.apa.org/psycinfo/covlist.html>

#### **AJUDA I FORMACIÓ**

Ebsco proporciona menús d'ajuda contextual, als quals s'accedeix fent clic al símbol d'interrogant.

També proporciona programes d'aprenentatge específics per a les accions més comunes a: http://support.epnet.com/training/tutorials.php

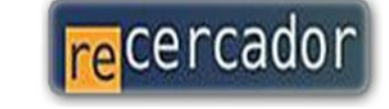

Accedeix a les bases de dades i recursos electrónics del CRAL a través del ReCercador http://recercador.ub.edu

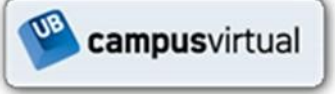

Al Campus Virtual trobaràs informació sobre els propers cursos que es realitzaran a la teva biblioteca http:\\campusvirtual.ub.edu

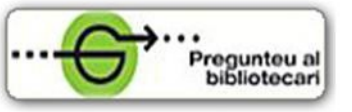

Per saber-ne més Pregunteu al bibliotecari 24 hores al dia. 7 dies a la setmana http://www.bib.ub.edu/serveis/pab/

## www.bib.ub.edu

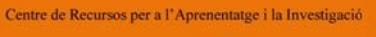

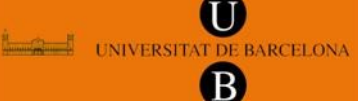

© Centre de Recursos per a l'Aprenentatge i la Investigació Universitat de Barcelona

# **PsycInfo**

### **Guia ràpida**

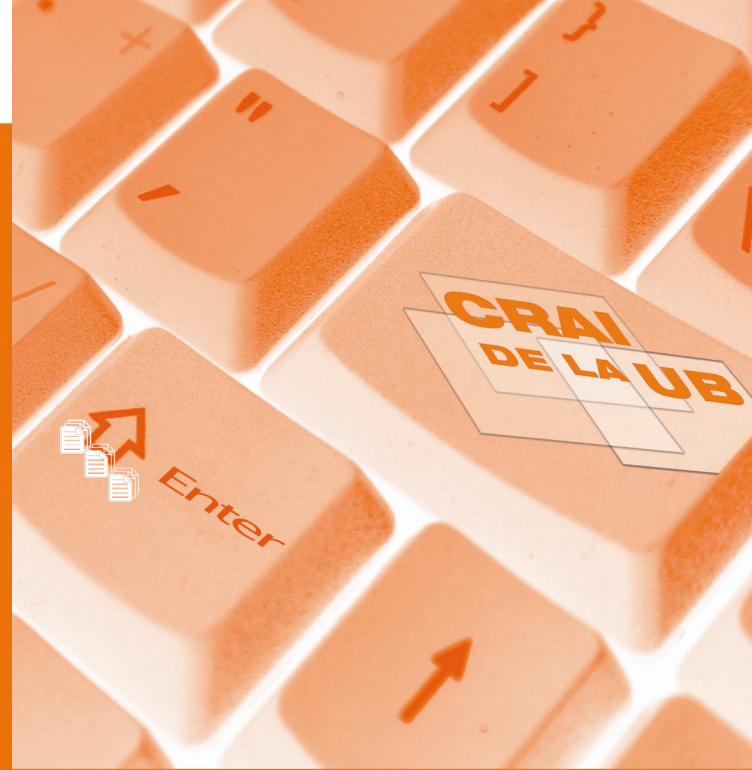

**setembre de 2010**

**PsycInfo** és una base de dades bibliogràfica d'abast internacional, creada per l'American Psychological Association, sobre psicologia i psiquiatria.

#### **Q** CONTINGUTS

PsycInfo conté referències bibliogràfiques completes i resums d'articles publicats a més de 2.400 revistes d'arreu del món, en més de 27 llengües, a més de tesis, ressenyes de llibres i informes. La revista més antiga és del 1872, i la resta de material va del 1987 fins a l'actualitat. PsycInfo s'actualitza setmanalment.

#### **CARACTERÍSTIQUES**

PsycInfo i EbscoHost permeten:

- Personalitzar la cerca i visualització de la interfície de consulta
- Crear un compte d'usuari
- Disposar d'enllaços permanents a cerques
- Veure quins treballs han estat citats
- Extreure els documents en format codificat compatible amb el gestor de bibliografia **Refworks**

**PsycINFO** 

#### **PERSONALITZACIÓ**

**Preferències** permet personalitzar la manera com volem visualitzar la informació: idioma, distribució de la pantalla de resultats, opcions preferents de les cites bibliogràfiques, impressió, tramesa i gestió de les referències bibliogràfiques localitzades.

L'opció **Connectar** permet crear un compte d'usuari a EBSOHost amb el qual podem:

- Guardar les preferències
- Organitzar la cerca en carpetes
- Guardar les cerques i l'historial
- Compartir i visualitzar altres comptes d'usuaris
- Obtenir alertes en funció de les necessitats informatives (alertes de cerques i de publicacions) per RSS
- Obtenir informació de cerques guardades de forma remota

#### **Bàsica CERCA**

La **Cerca bàsica** permet buscar amb limitadors, expansors i operadors booleans.

Les **Opcions de cerca** permeten utilitzar qualsevol dels limitadors opcionals o expansors, i els **Límits dels resultats** permeten aplicar els limitadors disponibles al resultat de la cerca.

#### **Avançada**

La **Cerca avançada** permet escollir els camps dels registres on volem localitzar els termes triats i combinar-los amb l'ús dels operadors booleans. També permet utilitzar les **Opcions de cerca** i de **Límit de resultats**.

#### **Visual**

Aquesta opció presenta els 250 resultats més recents relacionats amb els termes de cerca en un mapa interactiu i visual.

Els resultats de la cerca es mostren en columnes, i fent clic sobre el tema/nom/publicació s'aconsegueix concretar i limitar els resultats.

#### **Tesaurus**

PsycInfo utilitza un llenguatge controlat distribuït de manera jeràrquica per descriure el contingut dels documents (Tesaurus).

El **Tesaurus** ens indica quins són els temes establerts per a la identificació temàtica dels documents, i ens informa sobre els documents que estan relacionats.

#### **Índexs**

El contingut dels camps més significatius de la base de dades es pot consultar alfabèticament mitjançant els **Índexs**, de manera que podem determinar quina és la forma correcta per la cerca d'autors, publicacions, títols, etc.

#### **Referències citades**

Permet la cerca per autor, publicació, títol i data de les referències incloses en els articles que conté, i en proporciona l'enllaç.

#### **RESULTATS**

#### **Visualització, impressió i exportació de resultats**

És possible establir la informació i la distribució de la pàgina de resultats amb les opcions del menú **Preferències**.

De la mateixa manera, podem guardar al nostre compte l'adreça de correu, els camps que volem imprimir o el format en què volem guardar la informació recuperada. PsycInfo proporciona també l'opció **Direct Export** per importar les dades de forma directa al gestor de bibliografia **Refworks**.

#### **CONSELLS DE CERCA**

#### **Operadors booleans**

**AND** - Combina termes de cerca de manera que cada resultat de cerca conté tots els termes. **OR** - Combina termes de cerca perquè cada resultat de cerca contingui un dels termes com a mínim. **NOT** - Exclou condicions de manera que els resultats de la cerca no continguin cap dels termes que segueixen.

**Comodí (? o #)** - El comodí i el símbol de truncament s'utilitzen per crear cerques on hi ha lletres que es desconeixen, diferents formes ortogràfiques o diverses terminacions múltiples.

**Truncament (\*)** - S'utilitza escrivint l'arrel del terme de cerca seguit d'un asterisc.

**Proximitat (N o W)** – S'utilitzen per buscar termes que es troben a certa distància els uns dels altres.

#### **Agrupació de termes (...)**

Habitualment la cerca s'executa d'esquerra a dreta, però si hi ha paraules entre parèntesis, aquestes es busquen primer.

#### **Ús de cometes "..."**

Cal escriure entre cometes les frases i les paraules compostes per tal que la cerca sigui exacta.